# **Tutoriales**

## **"Usa la fuerza" con la Caja de herramientas creativa**

#### Por Sanjay Seshan y Arvind Seshan

#### **Acerca de los autores:**

Sanjay y Arvind, o los Seshan Brothers, son los fundadores de EV3Lessons.com, una página popular para aprender a programar con MINDSTORMS. Disfrutan de enseñar programación, y de compartir sus creaciones con otros.

#### **Introducción:**

Hay una enorme gama de posibilidades disponible para los usuarios de Boost. Puedes comenzar con los modelos que vienen en la aplicación y luego explorar más. Boost incluso te permite aprender muchos conceptos de programación avanzada.

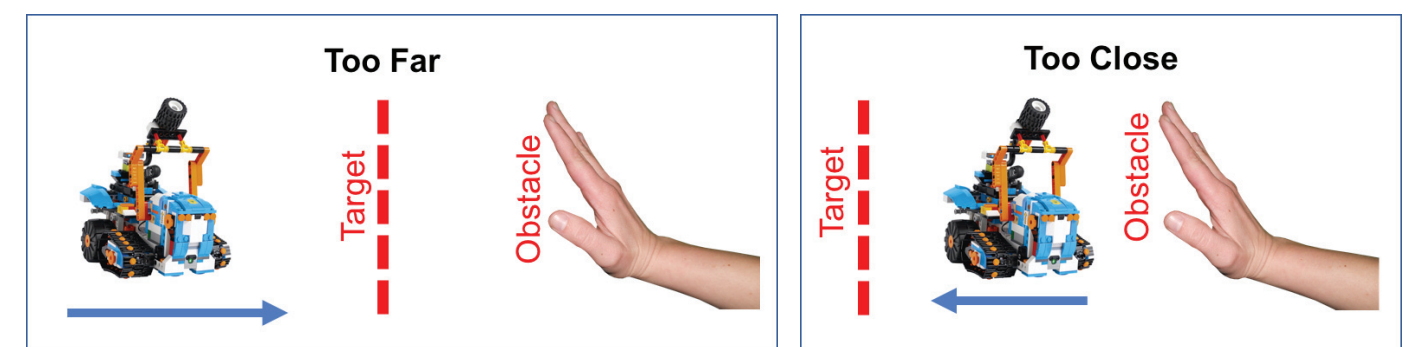

#### **Objetivo:**

En esta lección usarás la Caja de herramientas creativa Boost para programar un robot de modo que se queda a una distancia fija de un obstáculo. El robot se alejará si el obstáculo está demasiado cerca y se acercará si este se aleja.

Implementaremos este movimiento con un control proporcional, lo que hará que el robot se mueva más despacio cuanto más cerca está del objetivo. El pseudocódigo para cualquier control proporcional consiste de dos fases:

- 1. Calcular el error → ¿cómo de lejos está el robot del objetivo?<br>2. Corregir → hacer d
- Corregir  $\rightarrow$  hacer que el robot tome una acción proporcional al error (por eso se llama control proporcional). Hay que multiplicar el error por un factor de escala para determinar la corrección.

Para esta tarea, el error será cuanto se aleja el robot de la distancia programada y la corrección será el movimiento del robot hacia delante atrás a una velocidad determinada.

#### **Diseño del robot:**

Construye cualquier diseño con dos ruedas u orugas que puede moverse hacia delante y atrás. Asegúrate de incluir el sensor de color y distancia en la parte frontal de tu diseño.

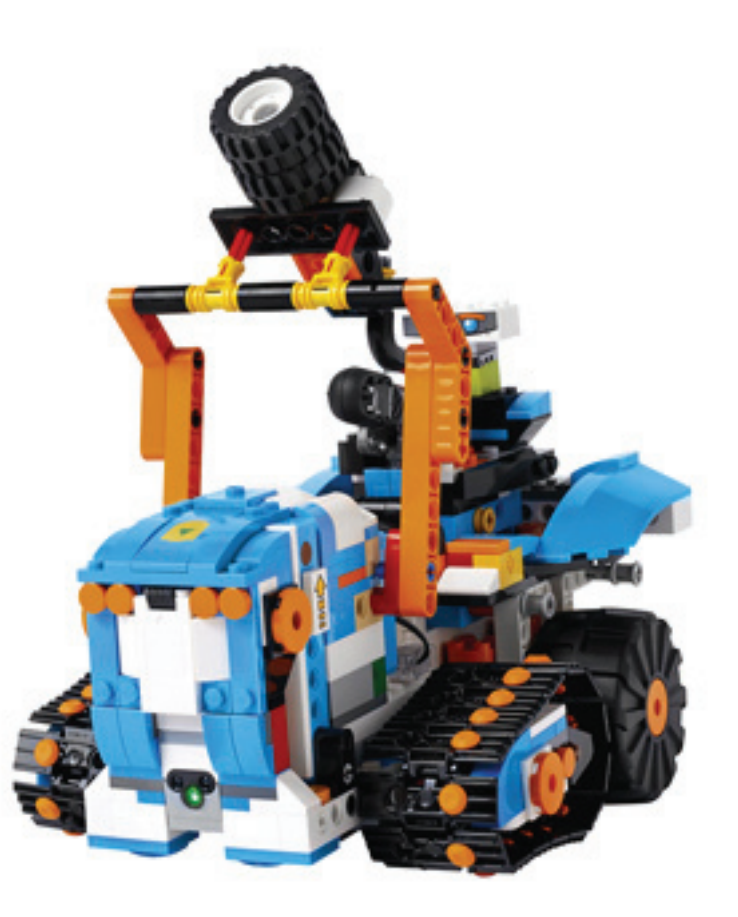

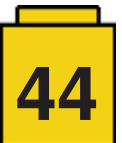

### **Pasos de programación:**

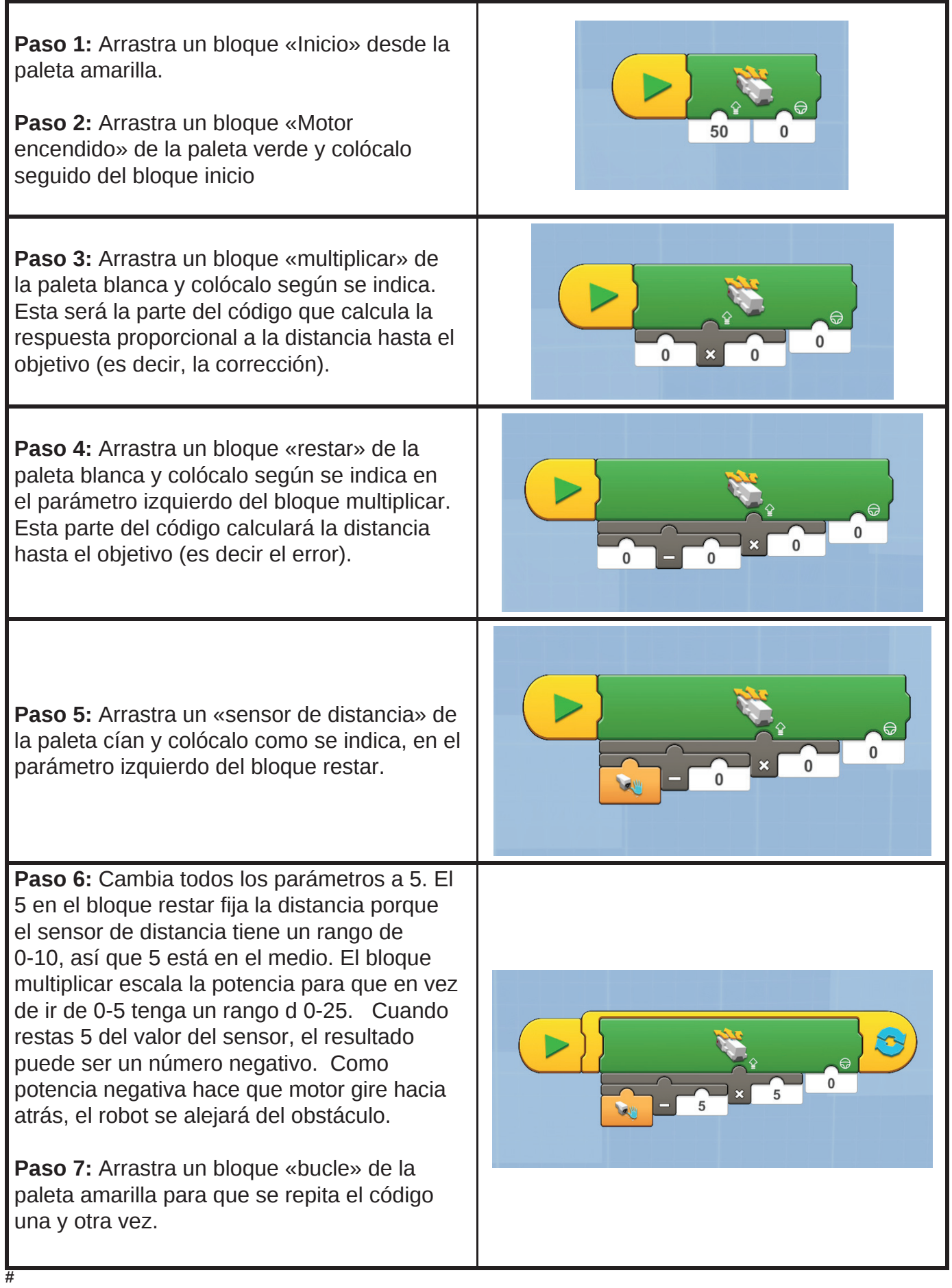

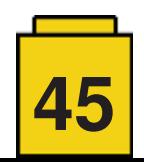